## MANUAL DE USO DA AULA VIRTUAL PARA ALUMNADO

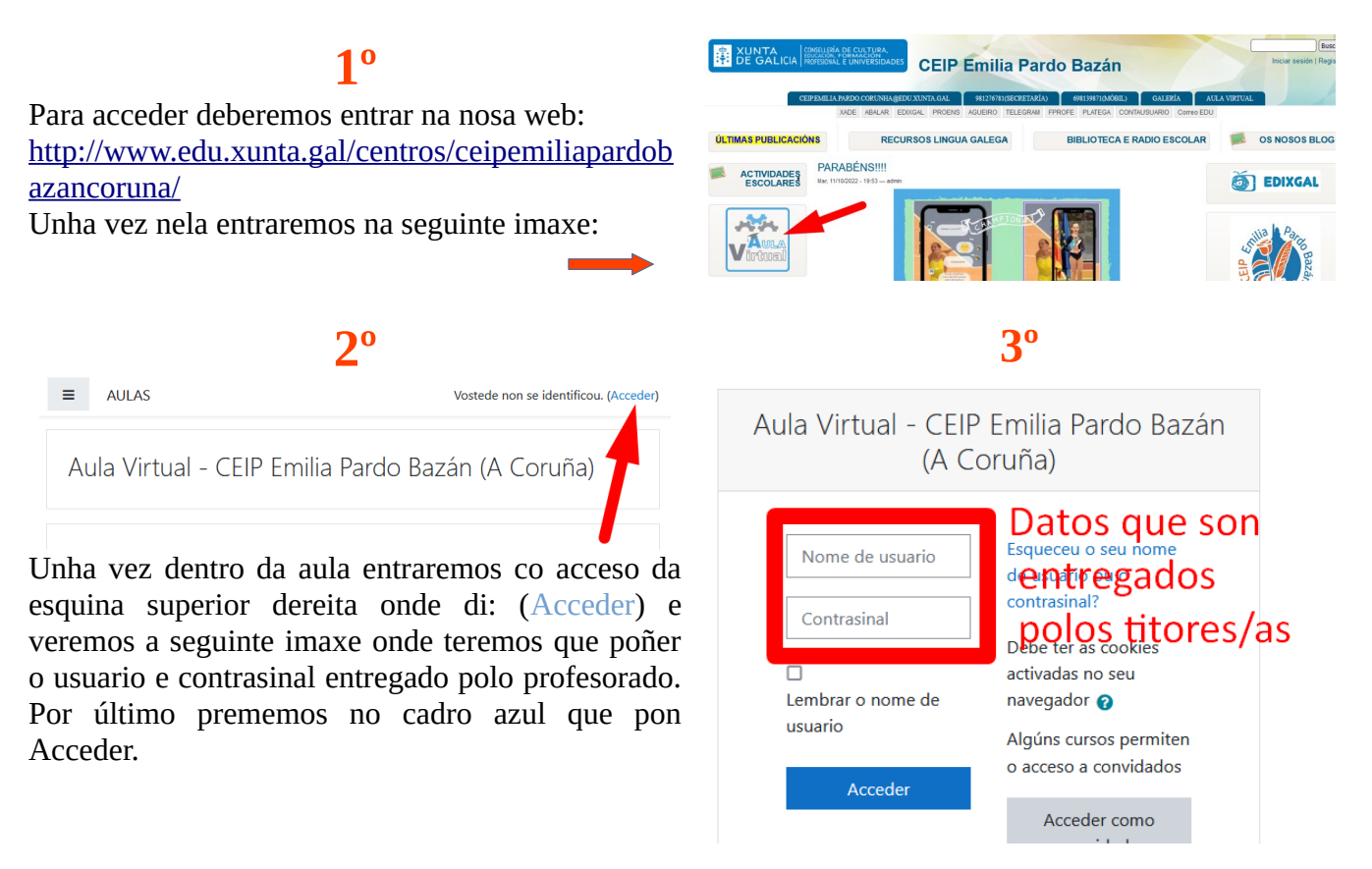

## Para continuar, deberá cambiar o seu contrasinal. Cambiar contrasinal Nome de usuario Contrasinal actual <sup>0</sup> Novo contrasinal  $\Omega$  $\bullet$ Novo contrasinal (de novo) Gardar os cambios

Taboleiro / Preferencias / Conta de usuario / Cambiar contrasinal **4 Despois teremos que cambiar o contrasinal e poñer** un que deberán recordar e non debe ser compartido co resto do alumnado.

> Para facelo haberá tres campos a cubrir, o primeiro co contrasinal que foi entregado polo profesorado onde di contrasinal actual.

E os outros dous co novo contrasinal escollido.

Por último damos onde di gardar os cambios e xa teremos o cambio realizado.

A primeira vez que entremos deberemos aceptar as normas.

## Confirmar

Deberá aceptar estas normas antes de seguir usando este sitio. Acepta?

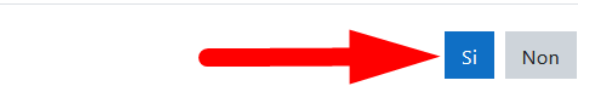

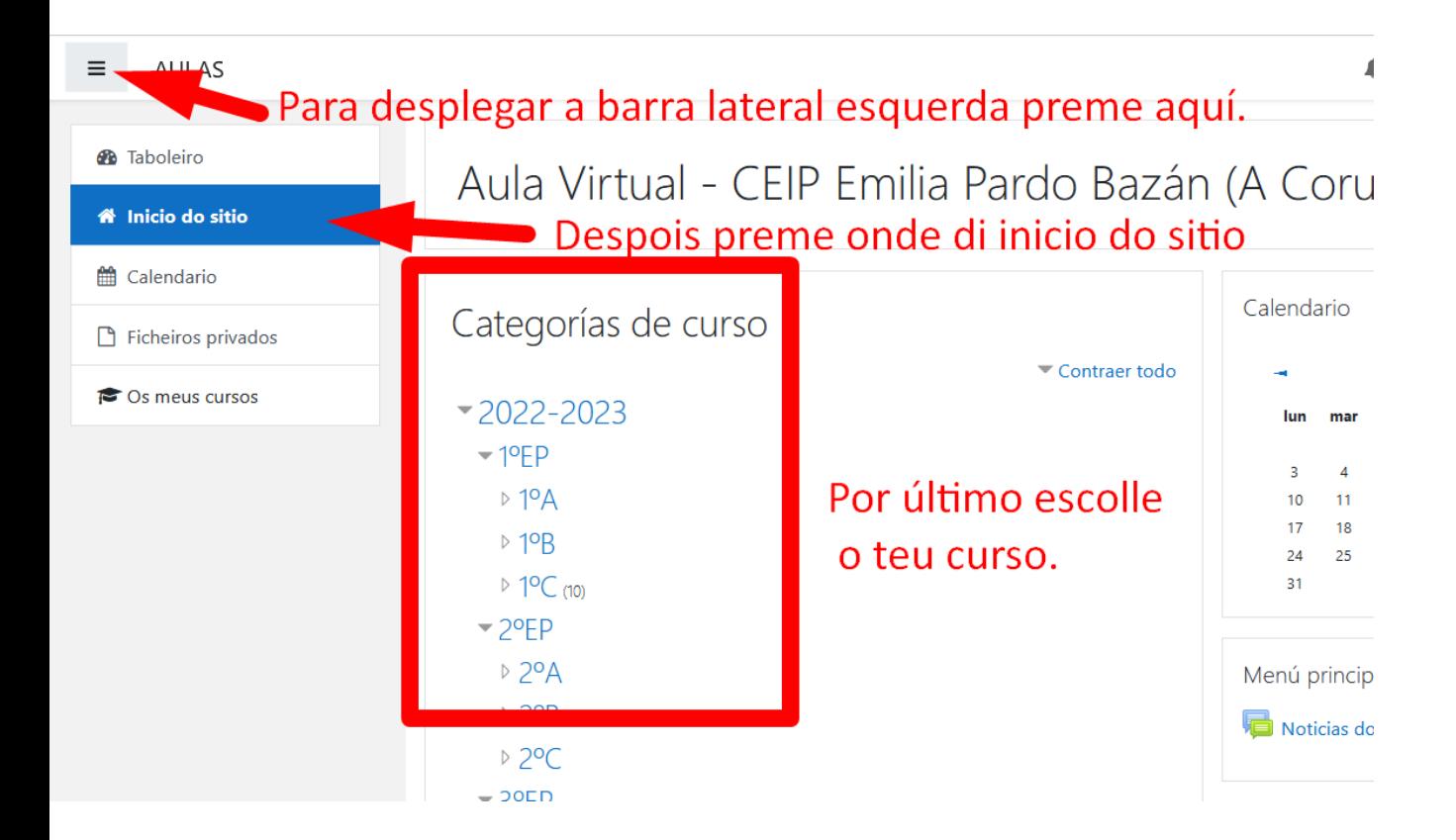

## Xa poderás ver todas as materias nas que estás matriculado

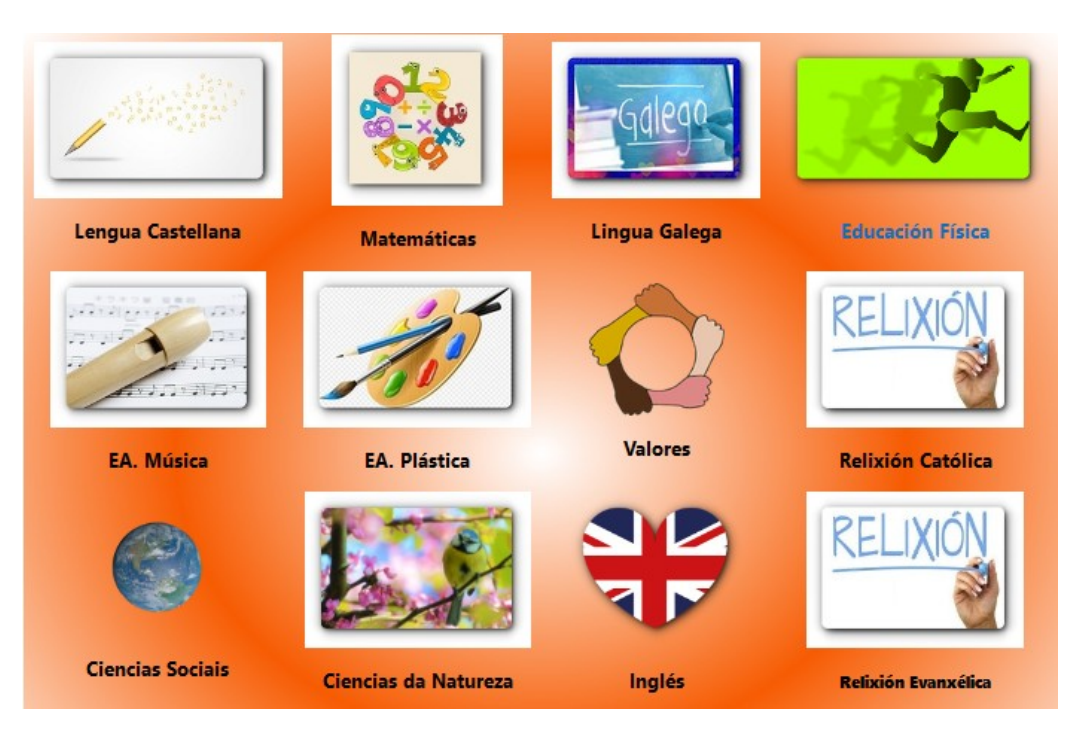